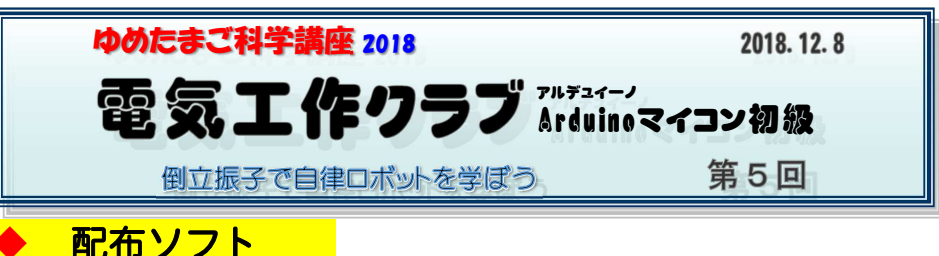

#### ◆

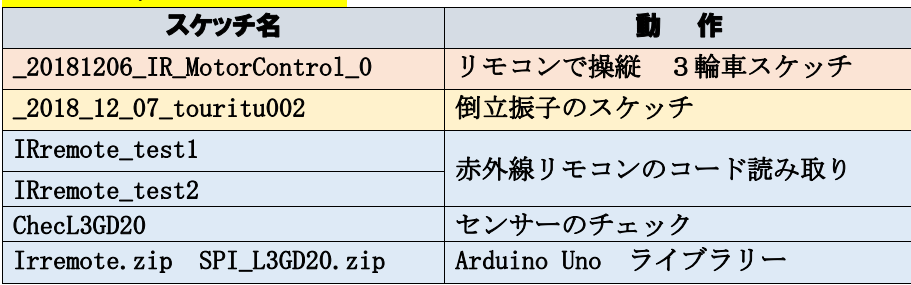

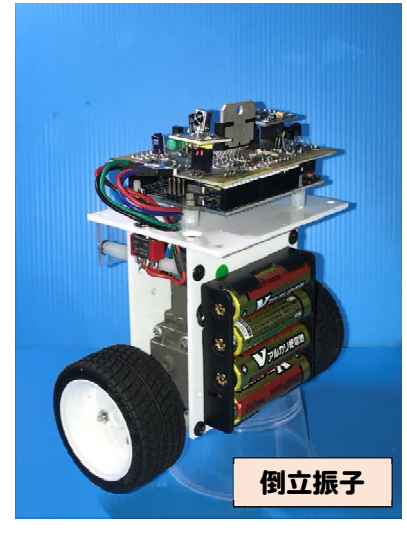

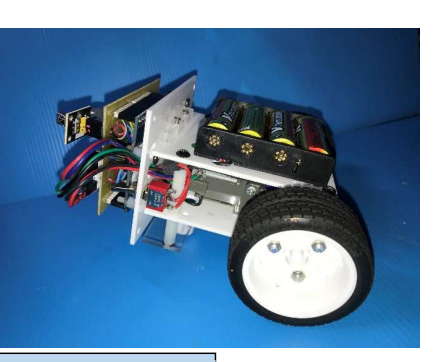

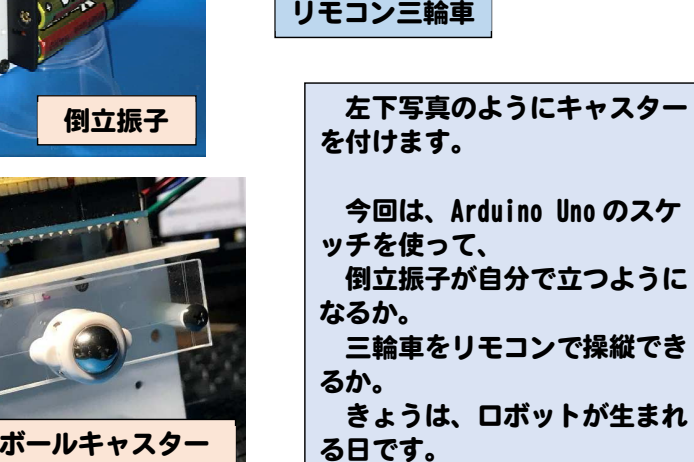

# 5V回路、ジャイロセンサー、リモコン受光素子

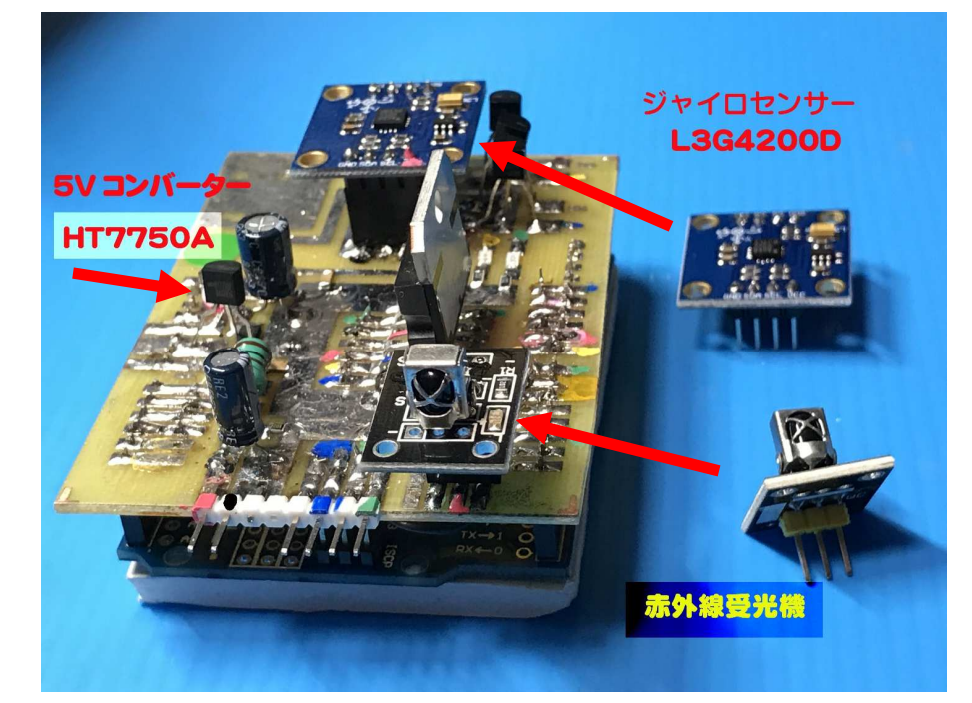

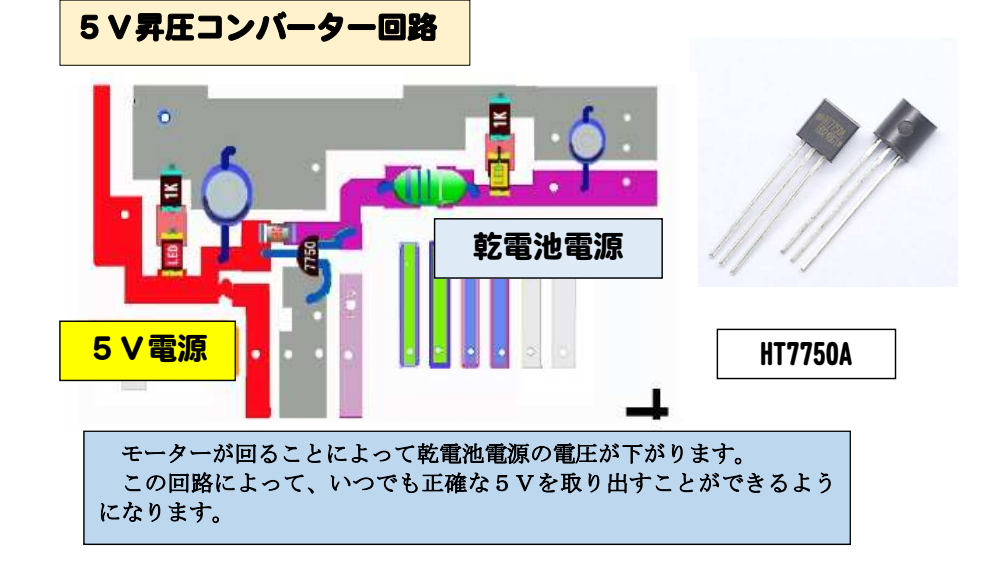

#### L3G4200D (角速度センサー)

小さななチップに

3軸(x,y,z <sup>軸</sup> Gyro Senso)角速度センサー、

角速度からマイコンを使って角度を求める

通信は <mark>SPI</mark> (SCLK、MISO、MOSI、SS の信号線4本) で行います。 信号線は使う Arduino Uno の端子が決まっています。<br>-

固定部

取動振動

検出アーム

#### 動作をチェックするプログラム ChecL3GD20.ino

カーナビカメラの手ぶれ補正

ゲームコントローラ、

ロボット姿勢制御、

ヘリコプタ・ドローンの姿勢制御

などに使われる

★ SPI <sup>ラ</sup>イブラリーが必要★

赤外線受光素子

## ★Arduinoで赤外線を使うためのライブラリー★ IRremote.zip

# ライブラリーの確認とインストール

Arduino IDE で 「スケッチ」→「ライブラリーをインクルード」 ライブラリー一覧に「SPI」「IRremote」があるかどうか確認できます。無かったら 「zip 形式のライブラリーをインストール」で<br>知ゎス \*ゥ ~ トができます 組み込むことができます。

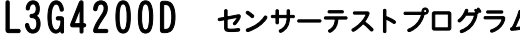

ム ChecL3GD20

y が 3 以下 緑

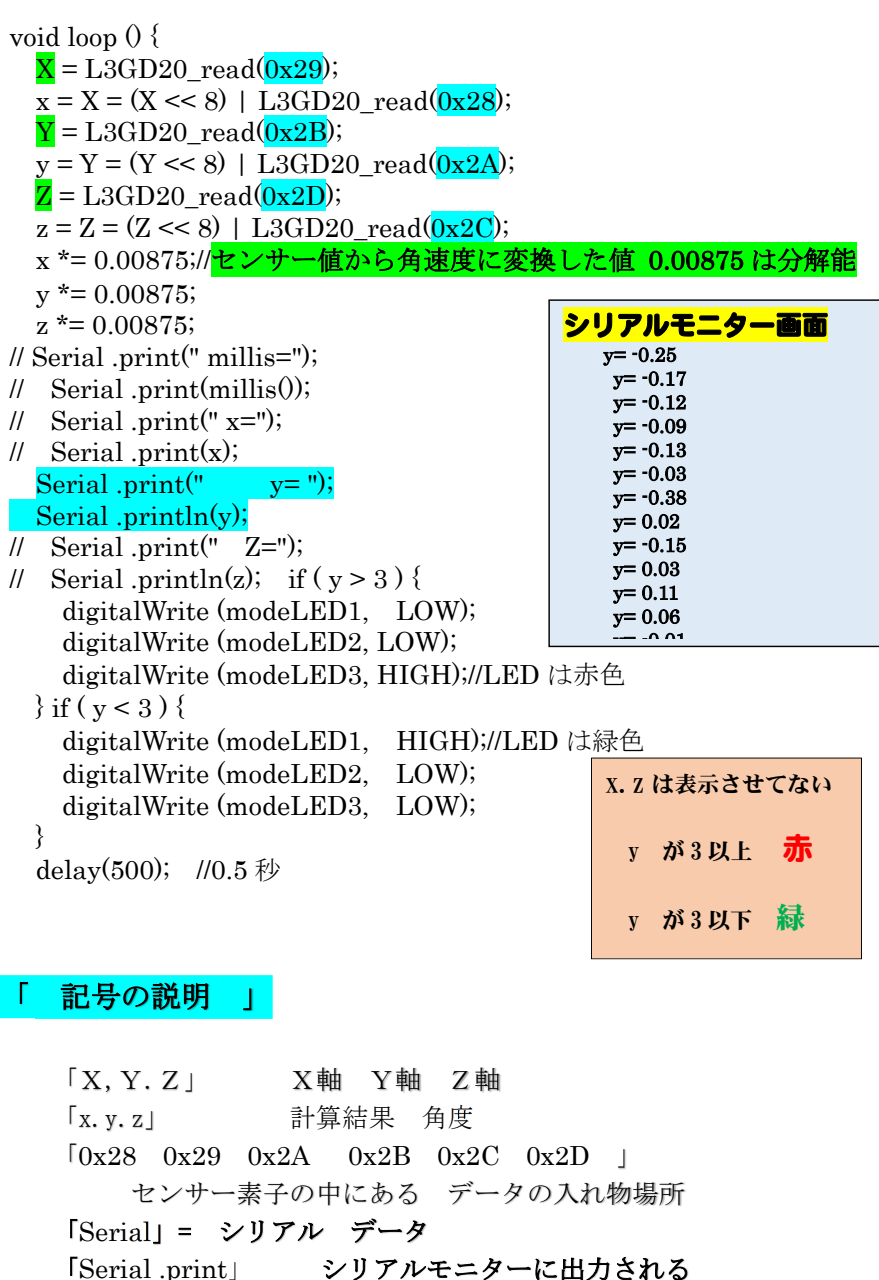

## 「 記号の説明 」

「X,Y.Z」 X軸 Y軸 Z軸 「x.y.z」 計算結果 角度 $\begin{bmatrix} 0x28 & 0x29 & 0x2A & 0x2B & 0x2C & 0x2D \end{bmatrix}$  センサー素子の中にある データの入れ物場所 「Serial」= シリアル データ 「Serial .print」 シリアルモニターに出力され

# リモートコントロールのための受光素子

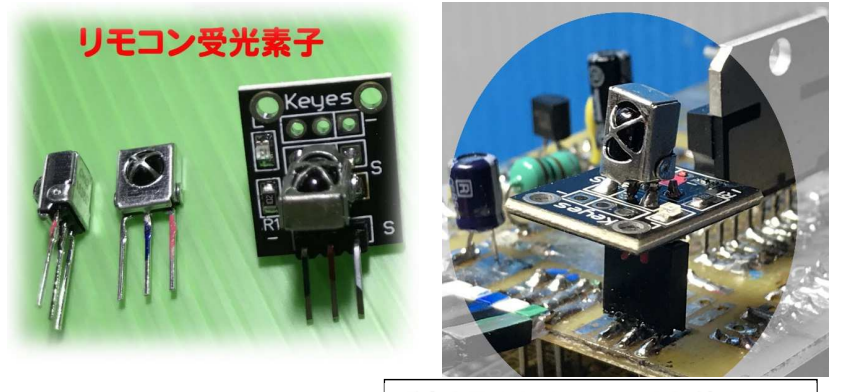

受光素子は3ピンソケットに付けます

### リモコンボタンを調べるスケッチ リモコンボタンを押すとコードを読み取ることができます

 $\begin{array}{c|c} \textbf{1} \textbf{R} \textbf{remote}\textbf{\_test1}\textbf{1} & \textbf{3} \\\hline \textbf{0} \textbf{0} \textbf{1} \textbf{0} \textbf{1} \textbf{1} \textbf{1} \textbf{1} \textbf{0} & \textbf{0} \textbf{0} \textbf{1} \textbf{1} \textbf{1} \textbf{1} \textbf{0} \\\hline \textbf{0} \textbf{0} \textbf{1} \textbf{1} \textbf{0} \textbf{1} \textbf{1} \textbf{1} \textbf{1} \textbf{1} \textbf{0} & \text$ 00110101110010101000000001111111 ( AC 53 1 FE ) 00110101110010101000000001111111 ( AC 53 1 FE ) 00110101110010100100000010111111 ( AC 53 2 FD ) 00110101110010100100000010111111 ( AC 53 2 FD ) 00110101110010100100000010111111 ( AC 53 2 FD ) 00110101110010100110000010011111 ( AC 53 6 F9 ) 00110101110010100110000010011111 ( AC 53 6 F9 )

# 21Rremote test2 では「シリアルモニター」に 「0x\*\*\*\*\*\*」のような <sup>8</sup> けたのデータが表示されます。

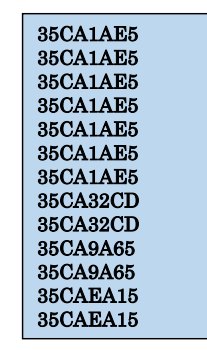

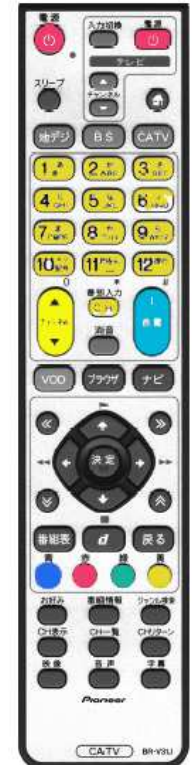

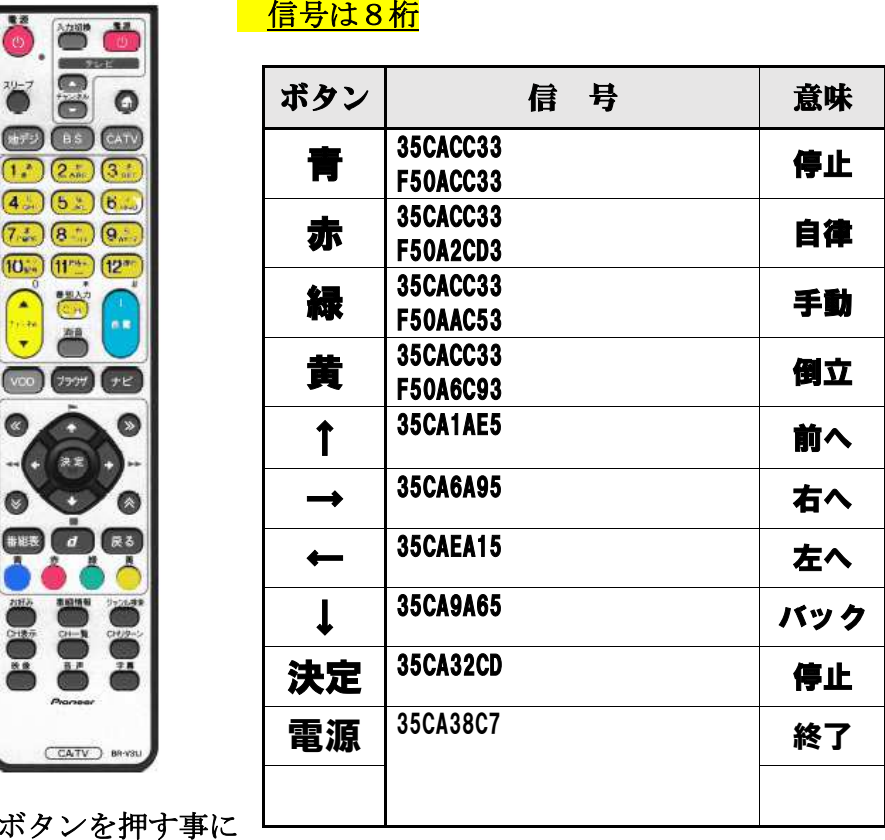

より値が変わります。

8けたの数字、アルファベットを読み取ってメモしてください。

# 2進数 と <sup>16</sup> 進数 について

0000=0 0001=1 0010=2 0011=3 0100=4 0101=5<br>0110=6 0111=7 1000=8 1001=9<br>1010=A 1011=B 1100=C 1101=D 1110=E 1111=F<br>0000 0001 =01 1111 0001=F1 1010 1010=AA リモコンから出る赤外線 発光=「1」消灯「0」の信号です<br>「AA 5A 8F」と表示された信号は 16 進数「HEX」の値です <u>1010 1010 は AA ではなく <mark>0xAA</mark> と表します</u>

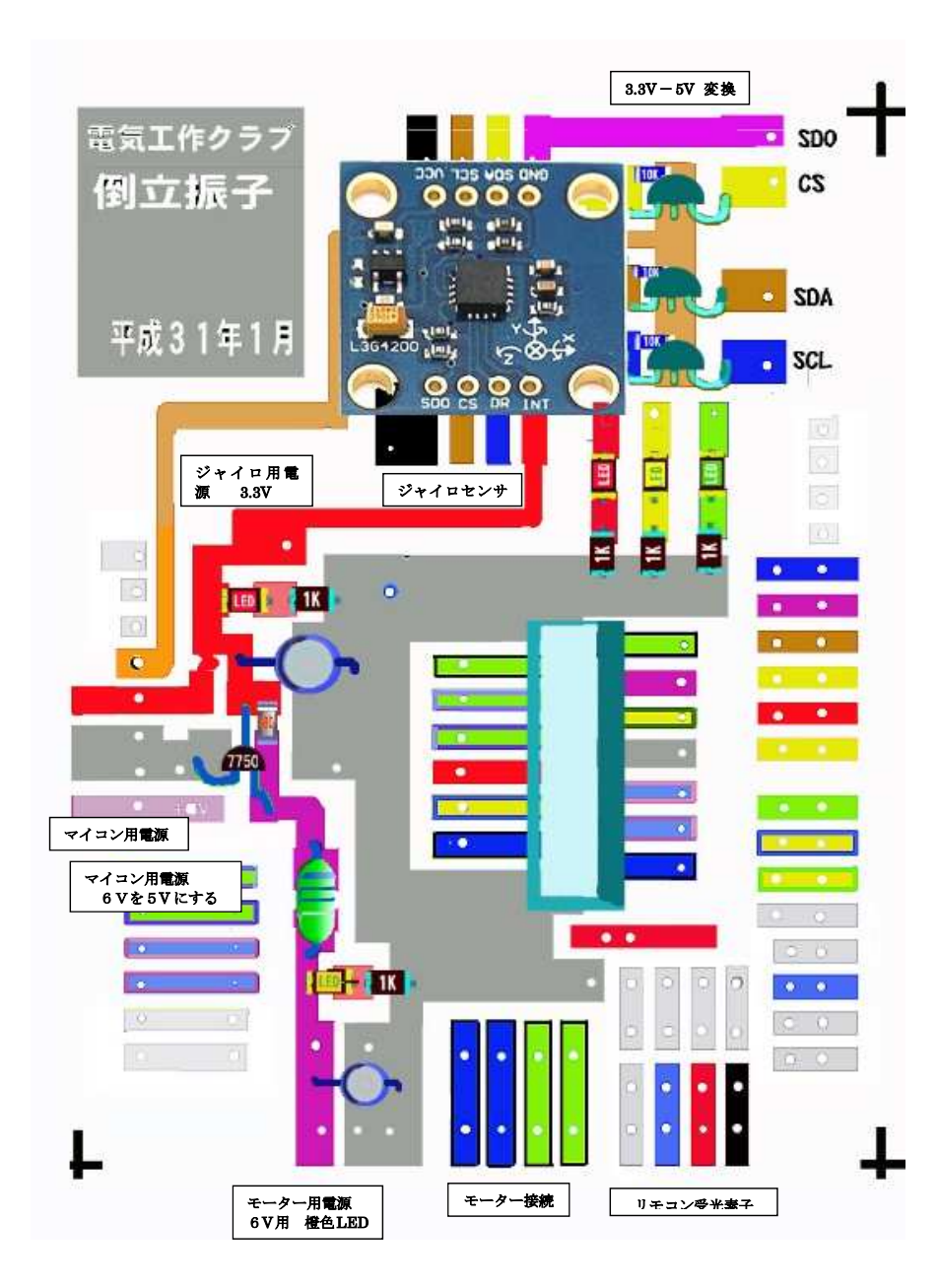

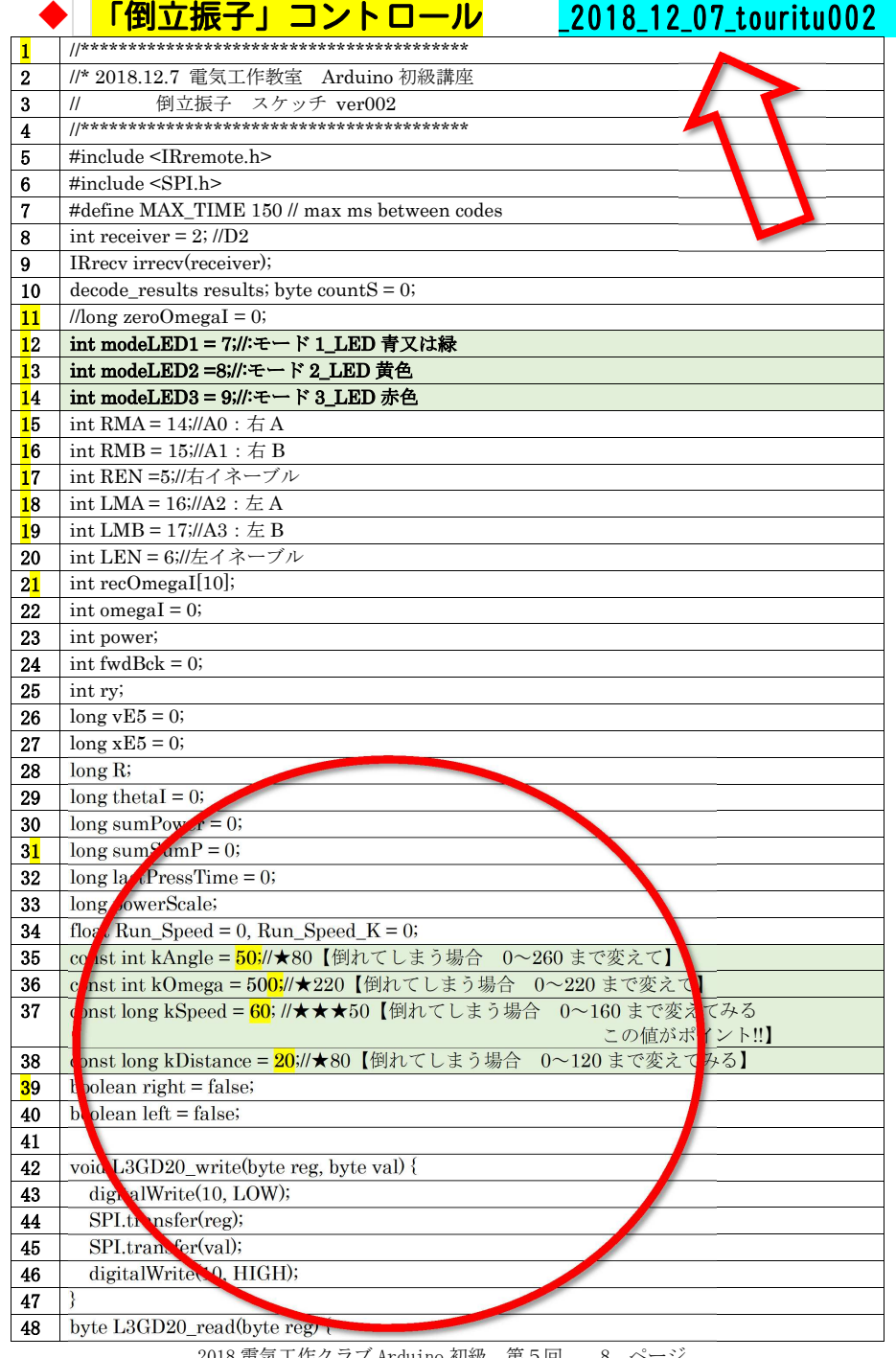

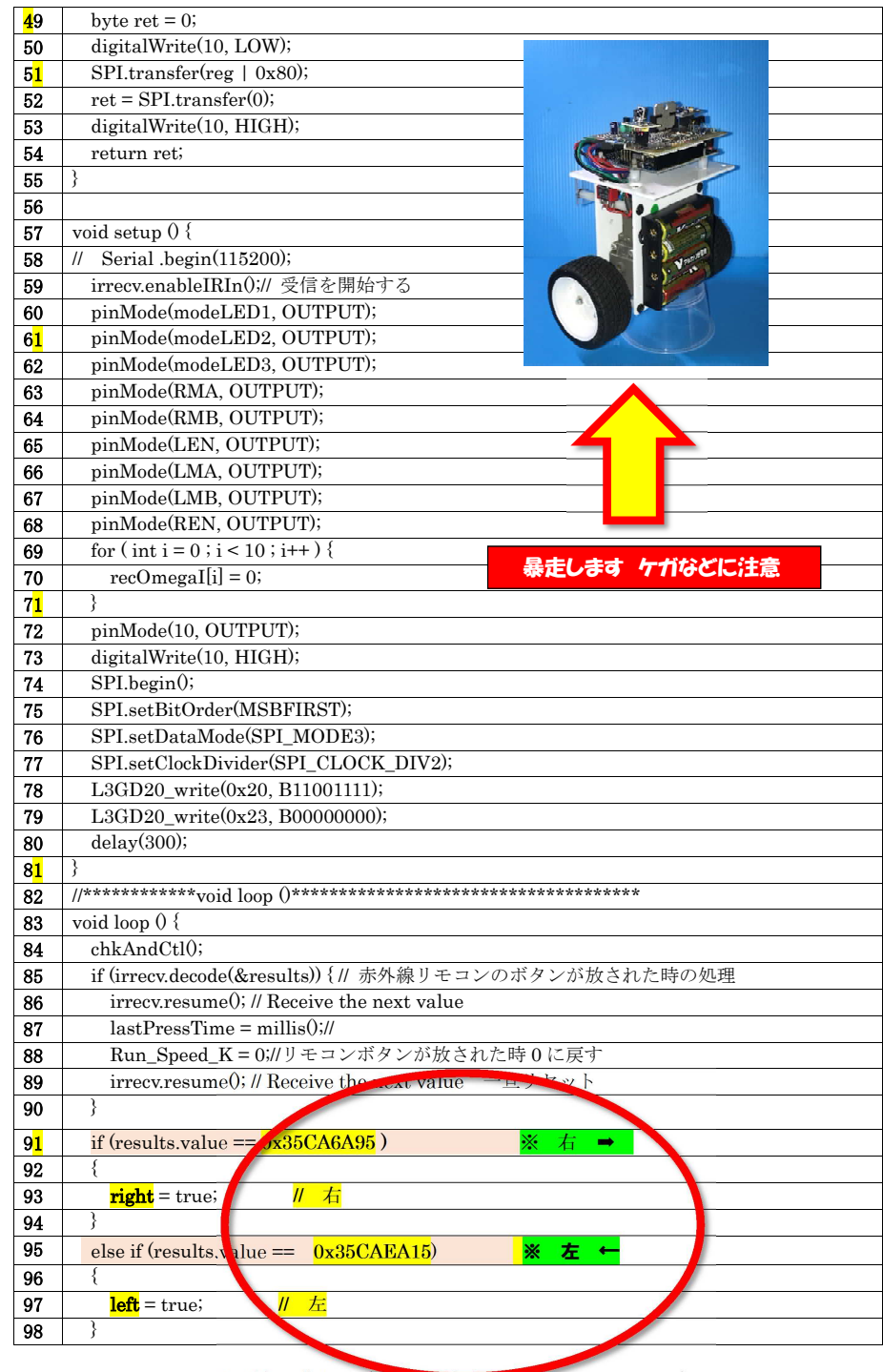

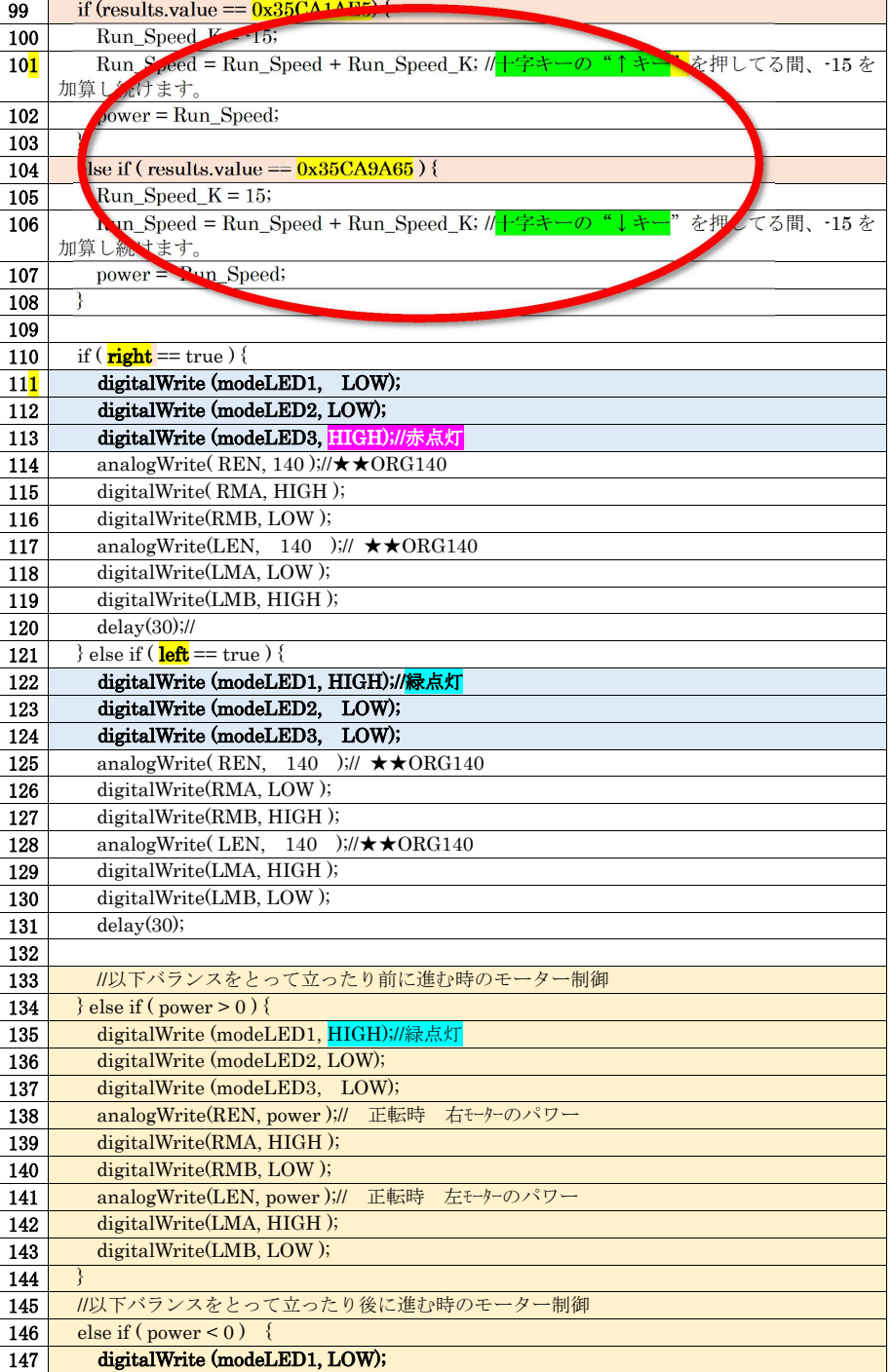

2018 電気工作クラブ Arduino <sub>初極 -</sub> <sub>牙5回 -</sub> 9 ページ<br>-

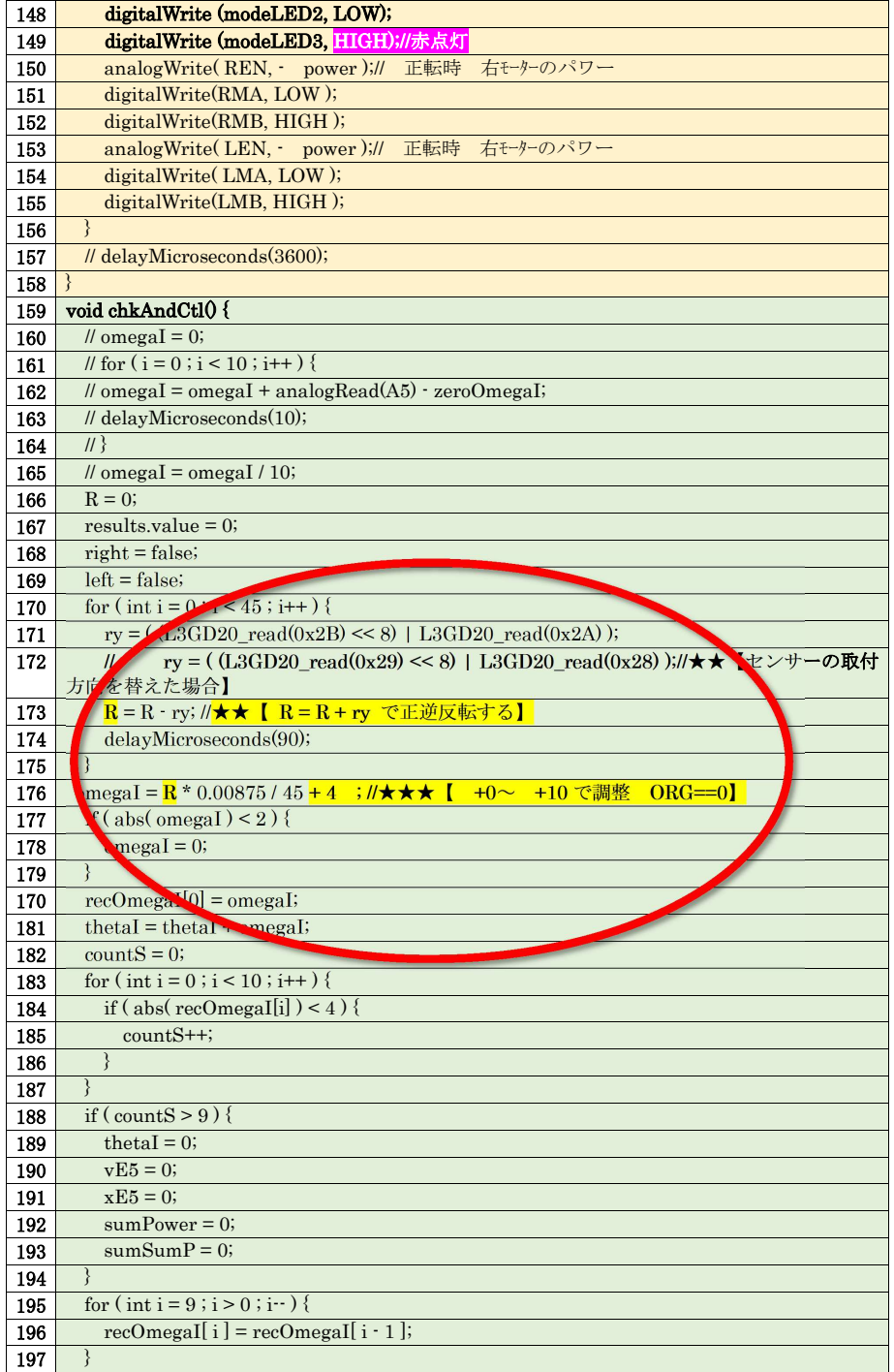

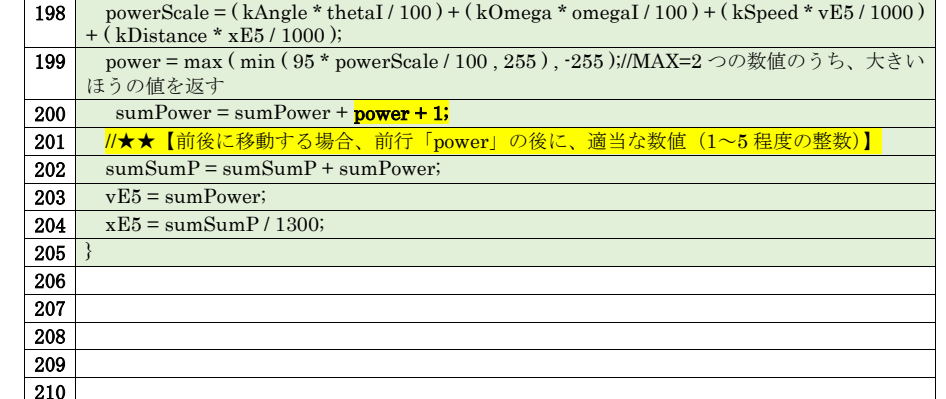

# \_<u>210」</u><br>◆赤外線リモコンで操作する 3輪車 \_20181206\_IR\_MotorControl\_0

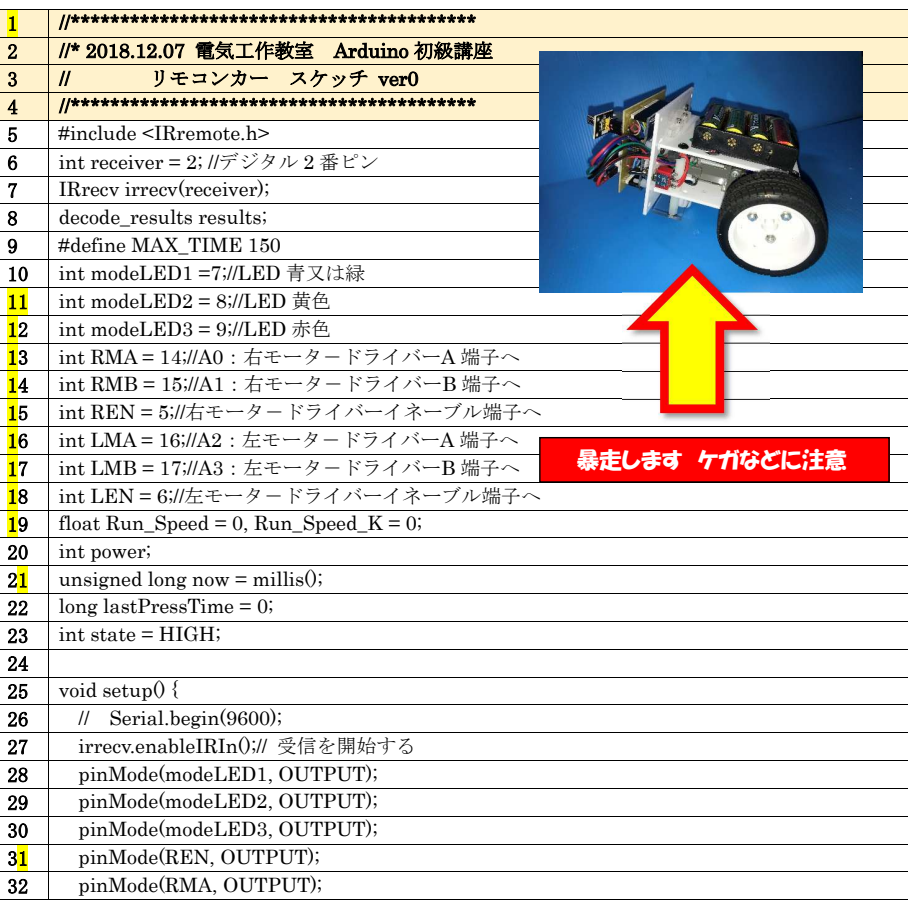

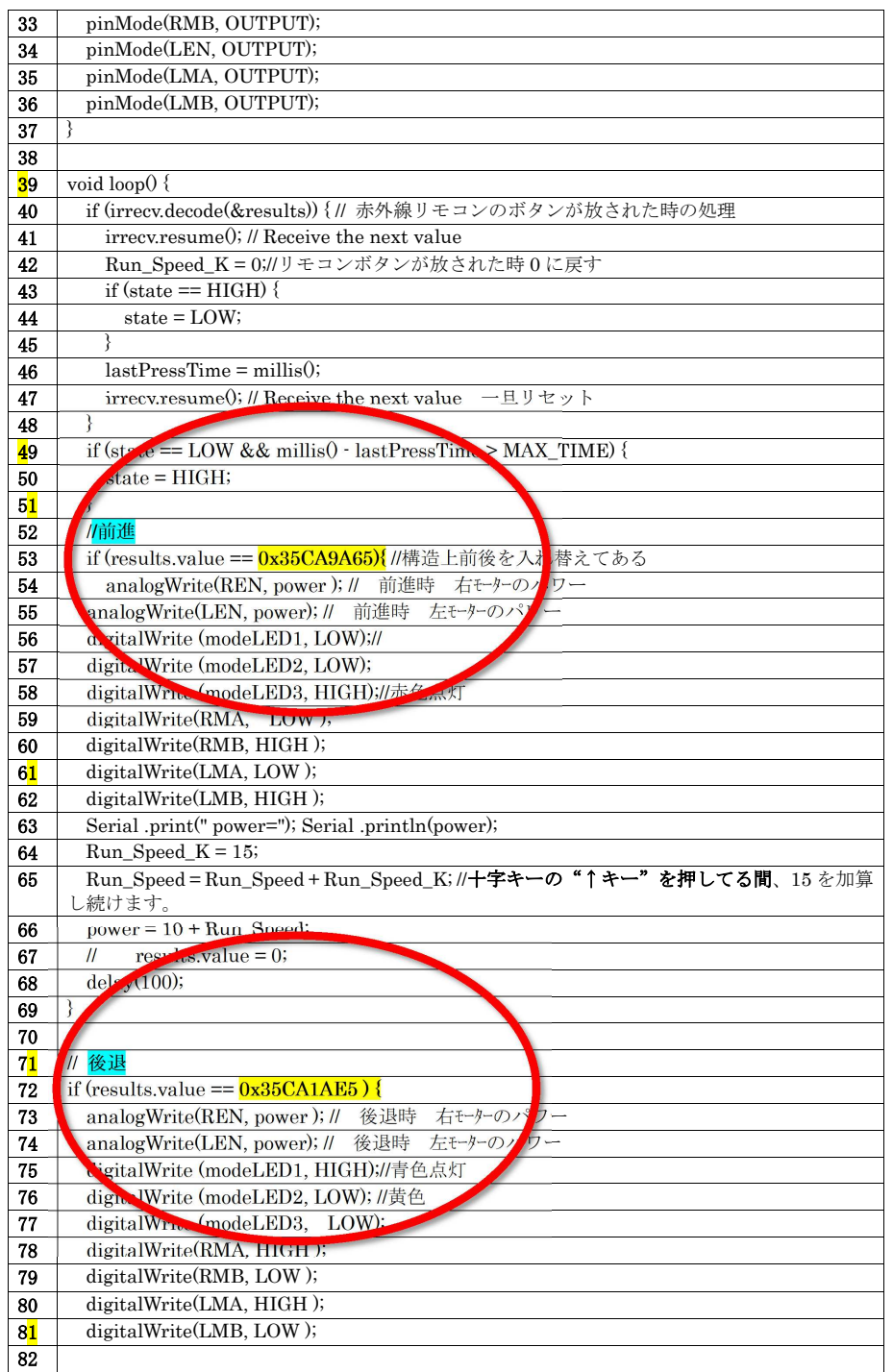

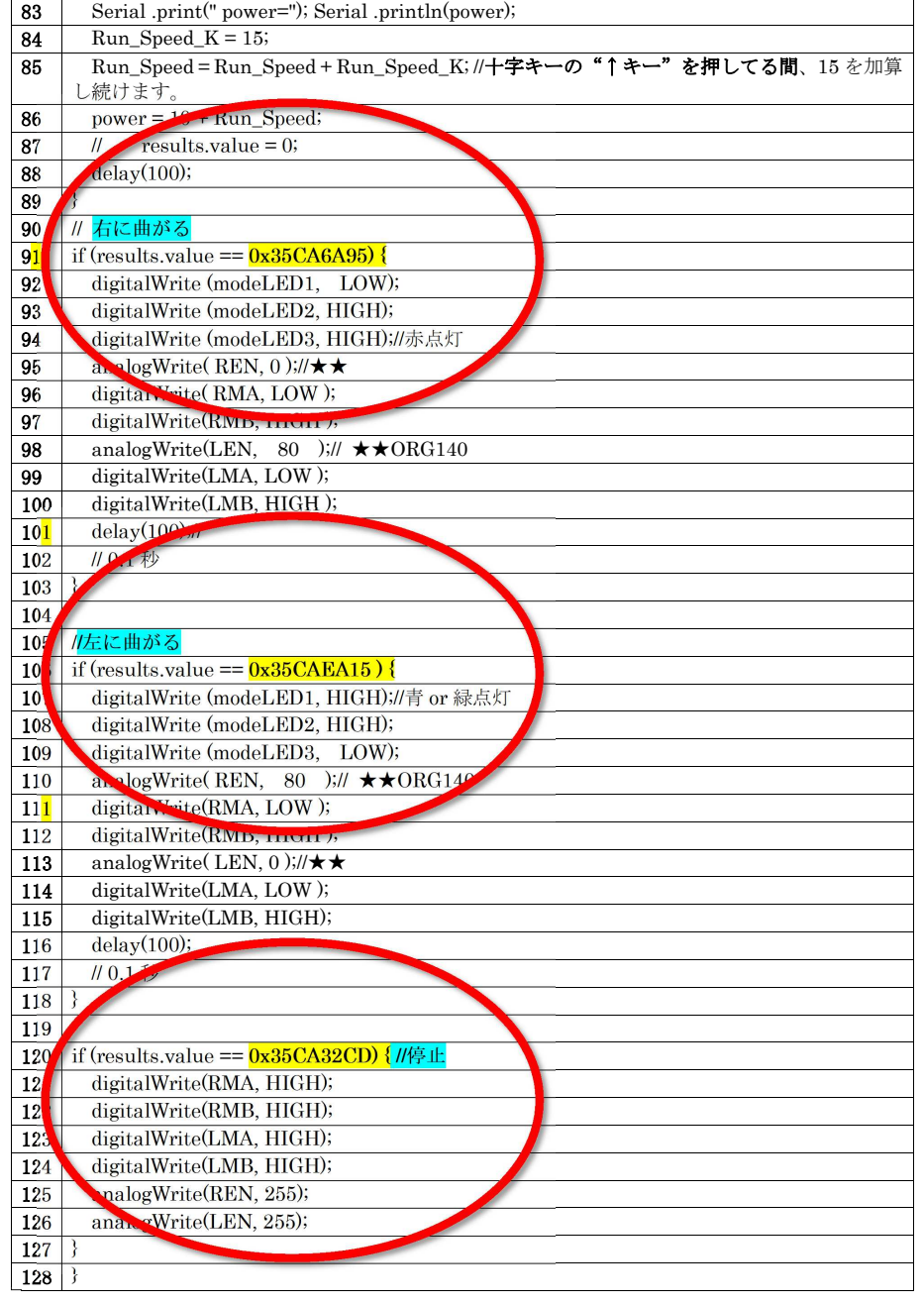